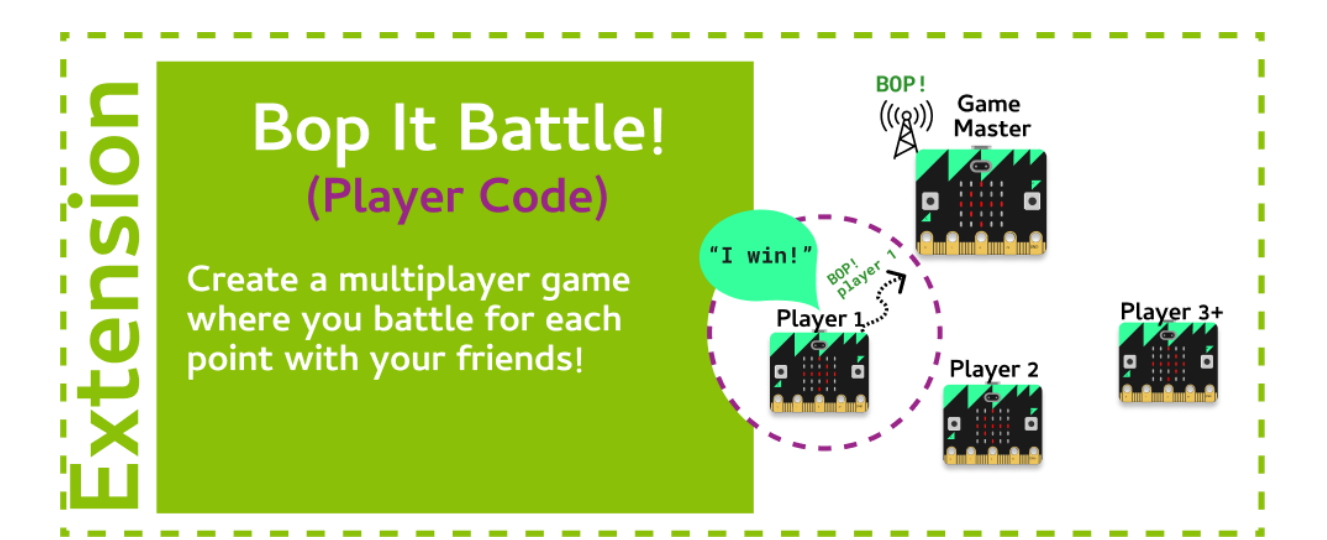

### **Task 1.1: Configure the Radio**

**We need to configure the radio to start off with**

- 1. Go to the Grok Playground called **Bop It Battle (Player)**
- 2. At the top of your program, **import radio**.
- 3. After the target image is displayed, turn the radio on with **radio.on()**
- 4. Then configure the radio's channel with **radio.config(channel=100)**. Your room coordinator will tell you what number to use.

### **Task 1.2: Ready, Set, Go!**

**Now, we're going to receive the action from the game master!**

- 1. Find where you first set the **action** randomly. It should be above your **while** loop. **Comment** out this line!
- 2. Inside the game loop, change the **action** variable so it has the value of the incoming radio message.

*Hint - Receiving messages*

You can receive messages via radio using: **incoming = radio.receive()**

## **Task 1.3: Run only once!**

**We're only competing for each individual point. So when we have a score of 1, the game should end.** 

1. Update the **while** loop so it only runs while **score** is equal to **0**.

### **Task 1.4: Send the winner!**

Now, tell the game master you've won!

1. Outside the while loop, at the end of the program, send a message to the game master saying your name!

*Hint - Sending messages*

You can send messages via radio using: **radio.send("My message")**

# **CHECKPOINT**

# **If you can tick all of these off you have finished this Extension:**

 $\Box$  You have the radio configured

□ You receive the action from the game master

 $\Box$  You send your name to the game master when you have won a point

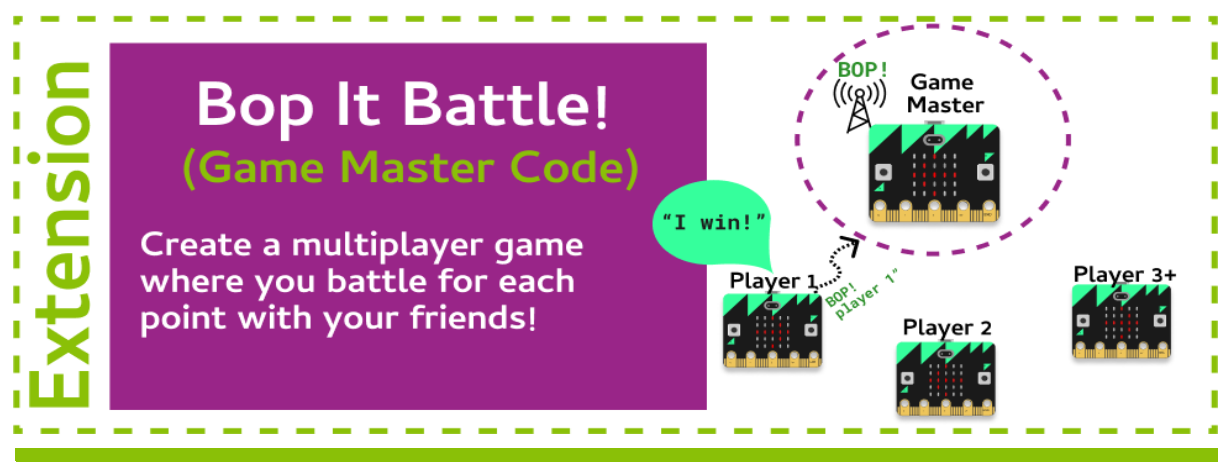

### **Task 2.1: Configure the Radio**

**We'll need to start a new file for our game master!**

- 1. Go to the Grok Playground called **Bop It Battle (Game Master)**
- 2. At the top of your file, **import** the **micro:bit** and **radio** modules.
- 3. Turn the radio on with **radio.on()**.
- 4. Configure the radio to use the channel that the room coordinator gave you.

### **Task 2.2: Ready, Set, Go!**

**Let's set up the variables we need!**

- 1. Create a variable called **winner**, and set it to **None**.
- 2. Constantly scroll a message that says **"CHOOSE ACTION TO START"**.
- 3. Make sure your message has a wait of **False**.

#### **Task 2.3: Game loop!**

**Now, let's set up the game loop!**

- 1. Create a **while** loop that continually loops until **winner** is not equal to **None**.
- 2. Inside the **while** loop, set **winner** to be the incoming radio message.
- 3. Outside the **while** loop, at the end of your code, **scroll** who won the game continuously!

#### **Task 2.4: Choose your move!**

#### **Now, we need to choose our move and send it to the players!**

- 1. Inside the **while** loop, check to see **if button\_a** was pressed.
- 2. If it was, show a left arrow, and send a radio message saying **"button a"**.
- 3. Create another if statement that checks **if button\_b** was pressed.
- 4. If it was, show a right arrow and send a radio message saying **"button b"**.

#### **Task 2.5: Testing time!**

**Try playing a game with your game master!**

1. Test your Game Master! Which player won?

# **CHECKPOINT**

# **If you can tick all of these off you have finished this Extension:**

 $\Box$  You have configured your radio using the channel number the room coordinator gave you.

 $\Box$  Your radio sends a message of "button a" when button a was pressed.

 $\Box$  Your radio sends a message of "button b" when button b was pressed.

 $\Box$  When there is a winner, their name is displayed!